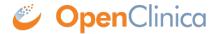

## 10.14.8 Verify the Upgrade for OpenClinica Web Services

- 1. Point your web browser to the OpenClinica Web Services welcome page: http://</server url>>:8080/OpenClinica-ws. The OpenClinica Web Services **Welcome** page should be display.
- 2. Verify the version number is *v.x.x*-Community, where *v.x.x* is the version number you upgraded OpenClinica Web Services to. The version number is displayed in the lower right corner of the page.

Web Services should have the same version as OpenClinica application.

This page is not approved for publication.